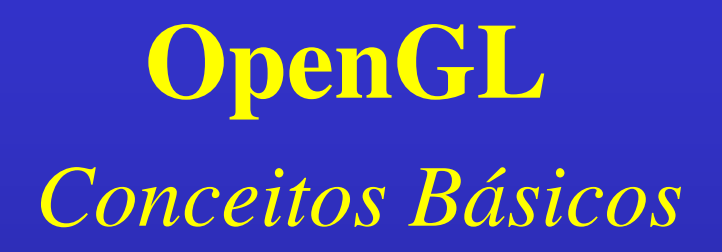

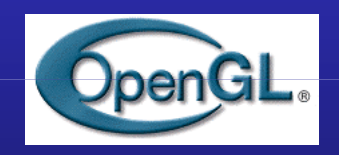

#### Waldemar Celes

Tecgraf/PUC-Rio

## OpenGL: o que é?

#### • API

Interface para programador de aplicação

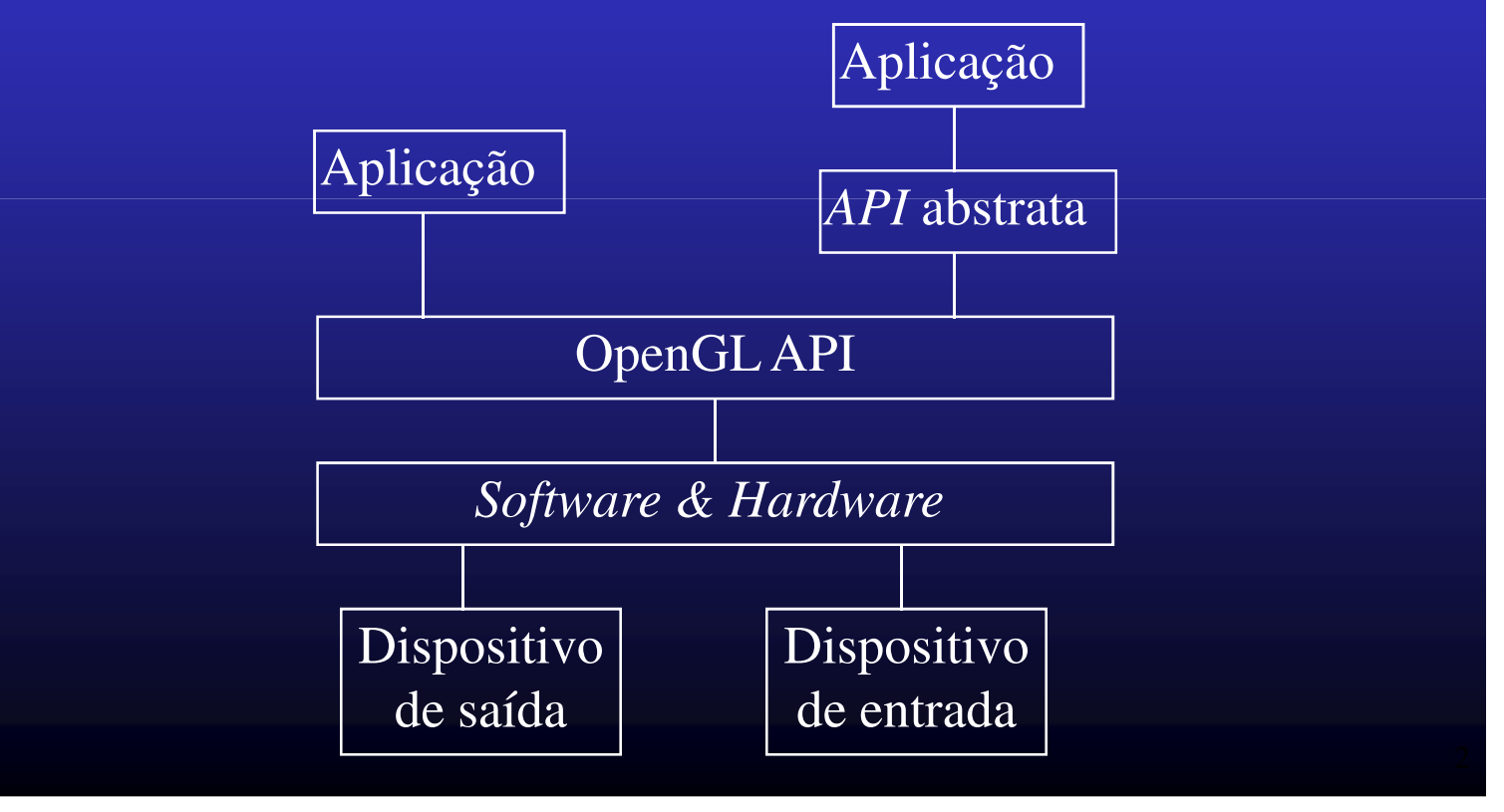

# Por que OpenGL?

- primitivas geométricas e imagens
- arquitetura bem definida
- relativamente simples
- boa performance (sw & hw)
- bem documentado
- independente de sistemas de janelas
- padrão
	- disponível em diversas plataformas

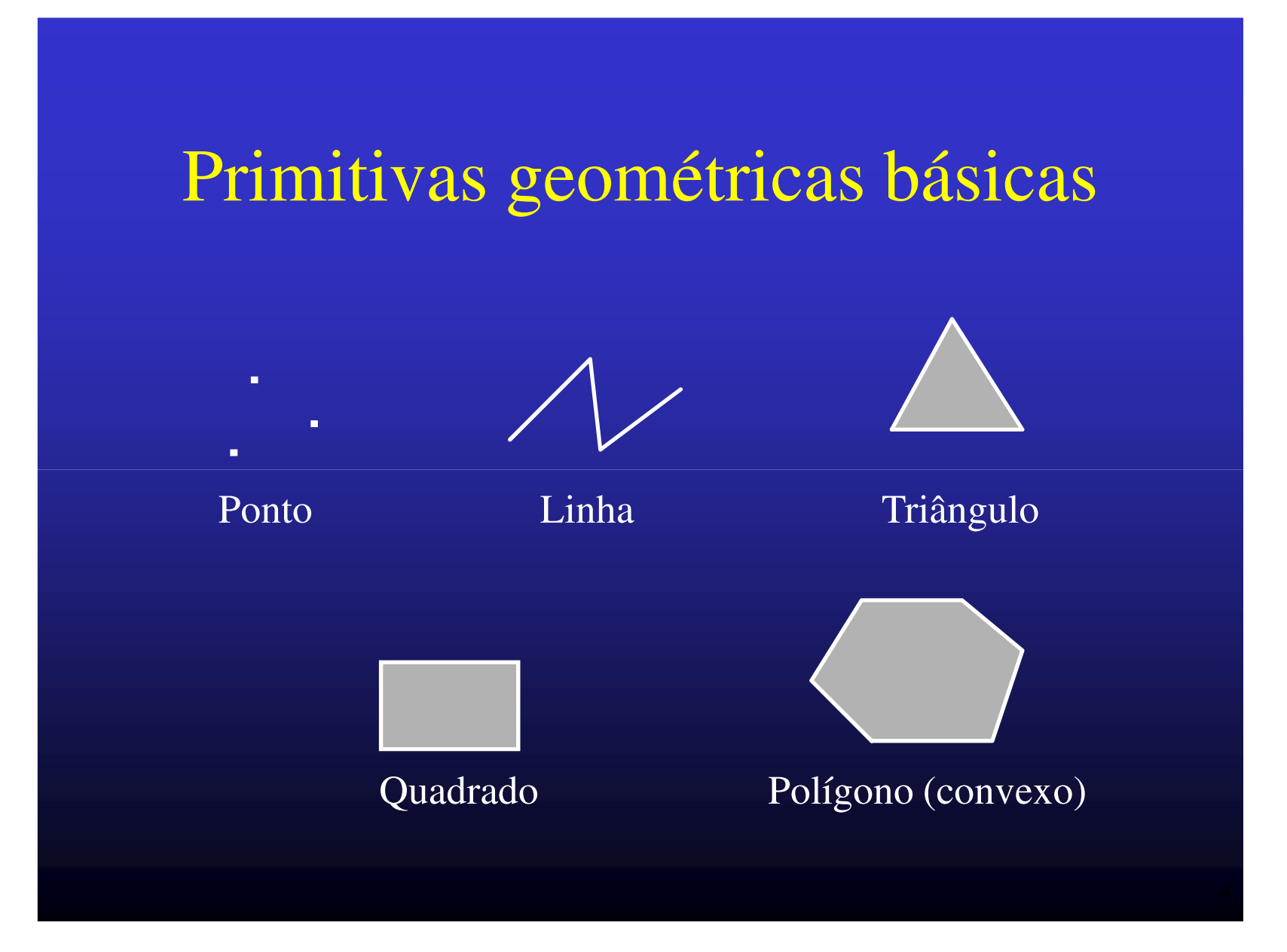

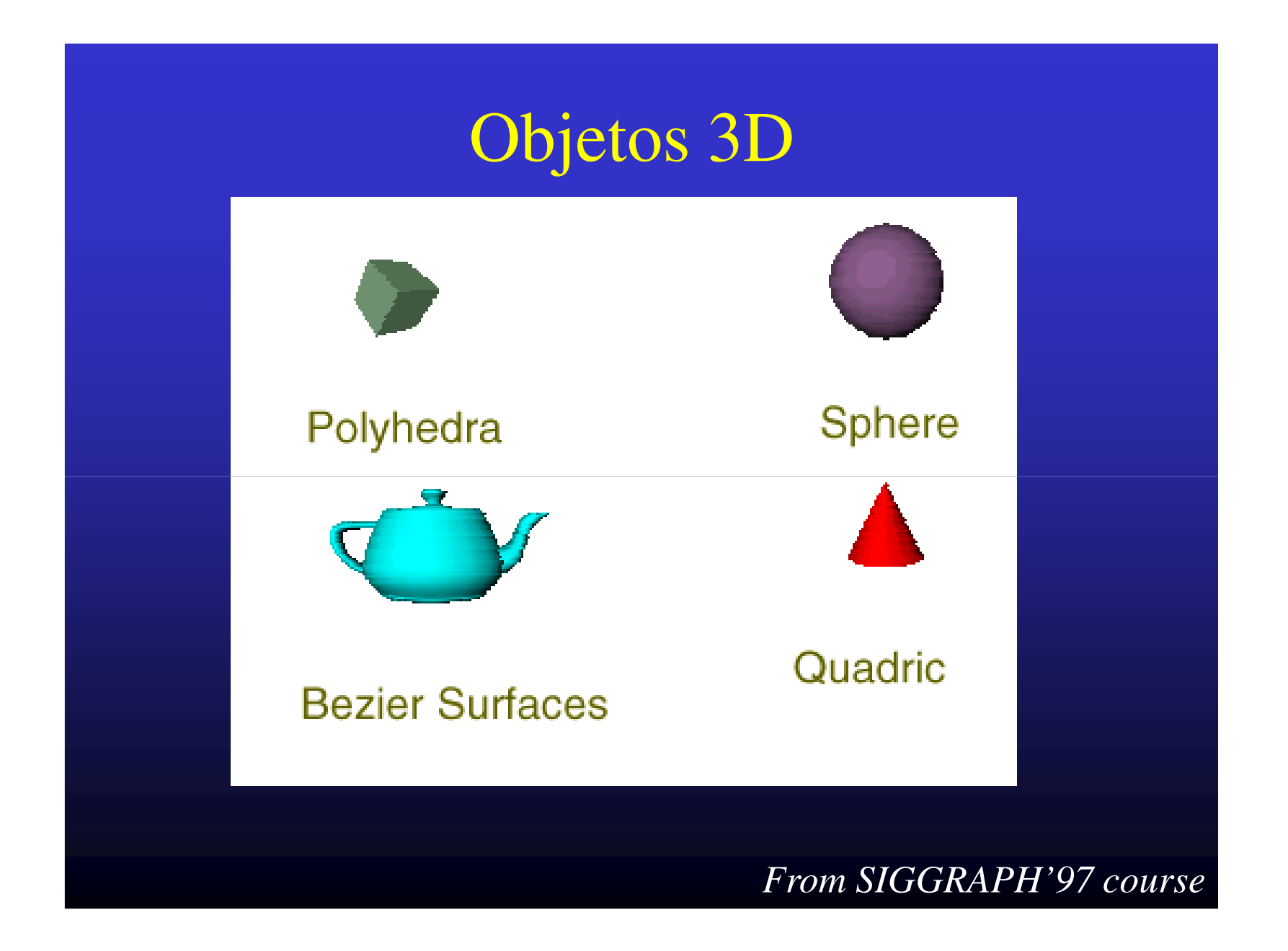

# Imagem e Textura

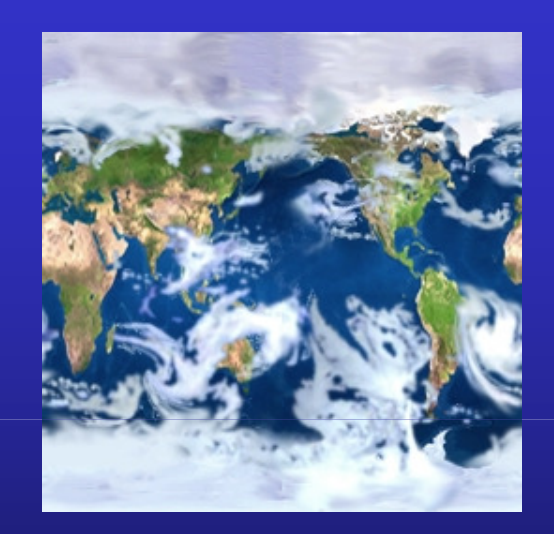

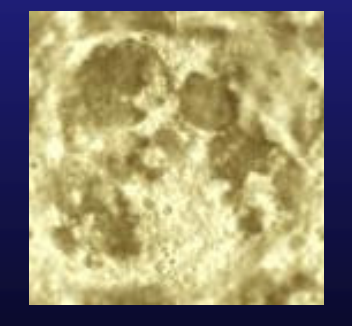

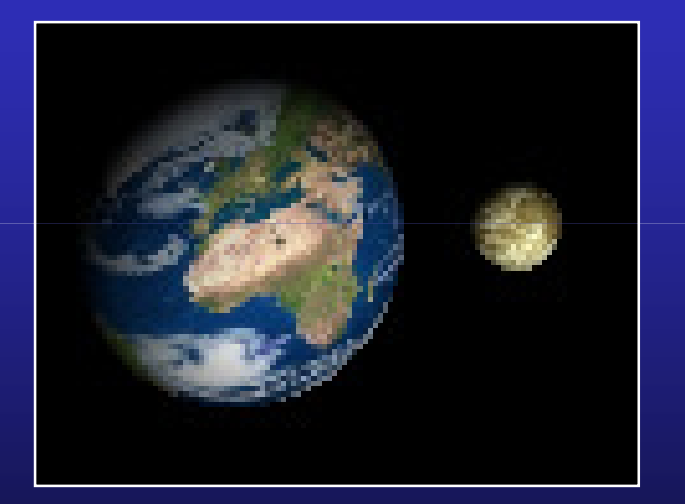

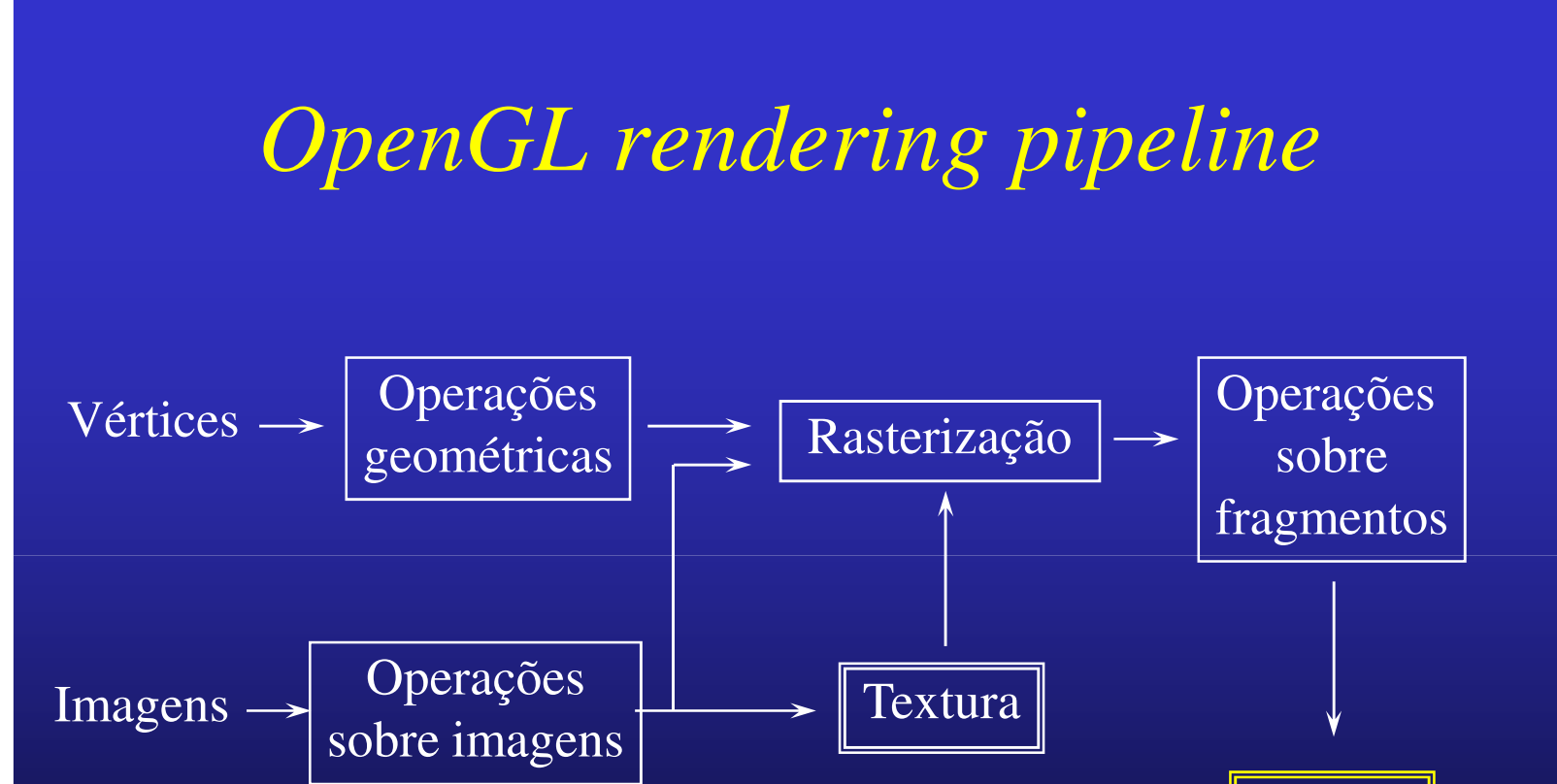

*Frame*

*Buffer*

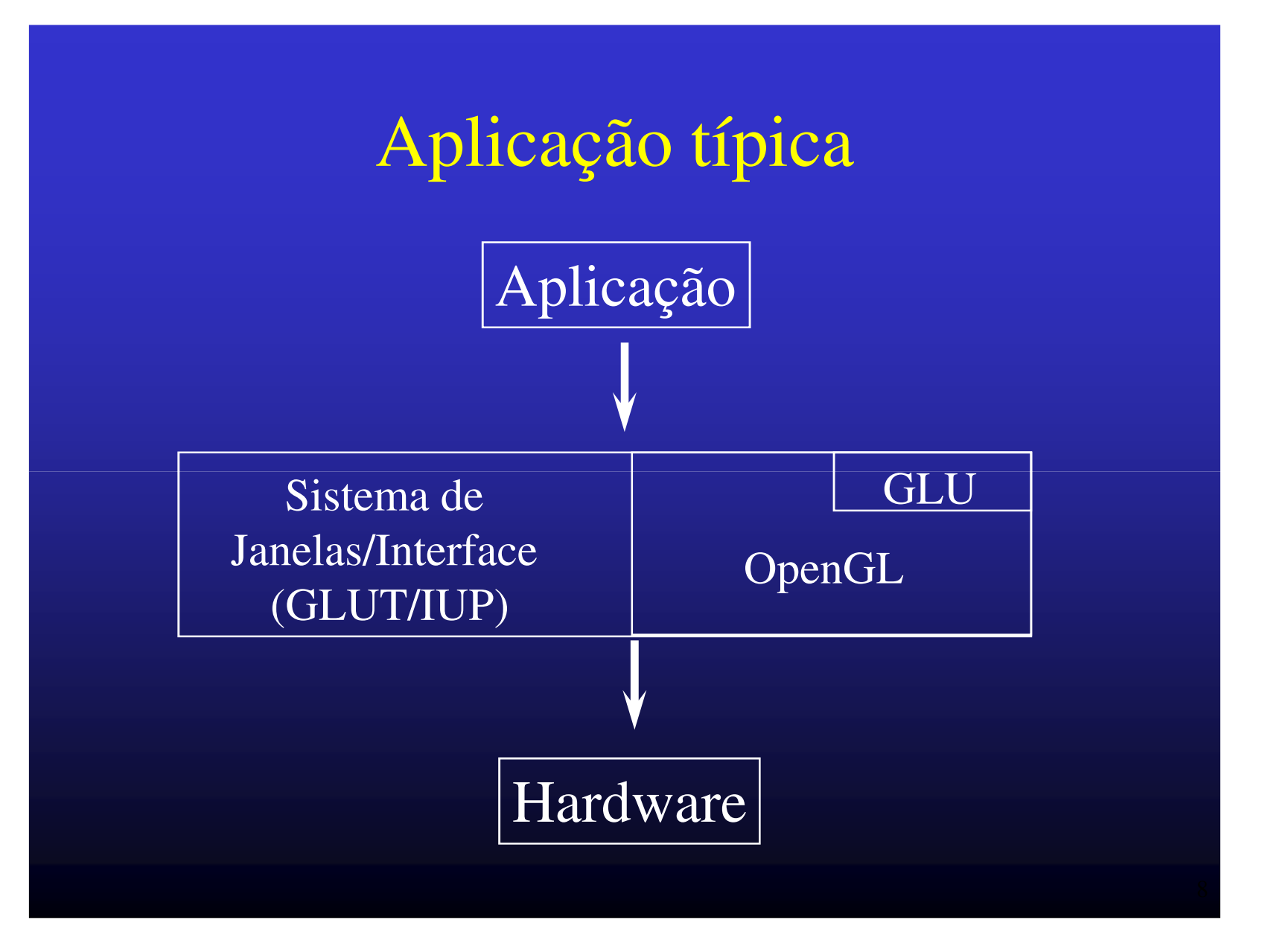

#### Programa simples (usando GLUT)

#ifdef WIN32 #include <windows.h>#endif#include "GL/gl.h" #include "GL/glu.h"#include "GL/glut.h"

{

}

int main (int argc, char\* argv[])

/\* openg GLUT \*/ glutInit(&argc, argv); glutInitDisplayMode (GLUT\_SINGLE | GLUT\_RGB);glutInitWindowSize (250, 250);

/\* create window \*/ glutCreateWindow ("simple");glutDisplayFunc(display);

 $\frac{1}{2}$  interact  $\frac{1}{2}$   $\frac{1}{2}$  glutMainLoop();return 0;

#### Programa simples (usando GLUT) - cont.

void display (void)

{  $/$ \* clear window  $*/$  glClearColor(1,1,1,1); glClear(GL\_COLOR\_BUFFER\_BIT);

#### /\* draw red triangle \*/

glColor3d(1,0,0); glBegin(GL\_TRIANGLES); glVertex2d(-1,-1); glVertex2d(1,-1); glVertex2d(0,1); glEnd();

/\* update screen \*/glFlush();

}

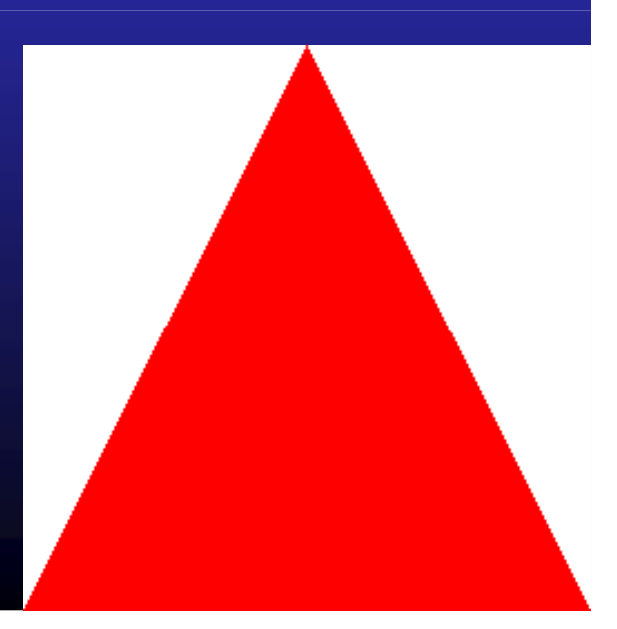

### Programa simples (usando IUP)

{

#include "iup.h"#include "iupgl.h"

#ifdef WIN32 #include <windows.h>#endif#include "GL/gl.h"#include "GL/glu.h" int main (void)

Ihandle \*dg, \*cv;

/\* open GUI \*/IupOpen(); IupGLCanvasOpen();

#### /\* create canvas and dialog \*/

 $\lceil \cdot \cdot \rceil$  /glu b"  $\lceil \cdot \cdot \rceil$  cv = lupGLCanvas( "redraw" );  $dg = lupDialog(cv);$  IupSetAttribute(dg,"SIZE","200x200"); IupSetFunction("redraw",(Icallback)redraw);IupShow(dg);

#### /\* interact... \*/

 IupMainLoop(); IupClose(); return 0;

}

#### Programa simples (cont.)

int redraw (Ihandle \*cv, double x, double y)

IupGLMakeCurrent(cv);

{

}

/\* clear window \*/ glClearColor(1,1,1,1); glClear(GL\_COLOR\_BUFFER\_BIT);

/\* draw red triangle \*/glColor3d(1,0,0);glBegin(GL\_TRIANGLES); glVertex2d(-1,-1); glVertex2d(1,-1); glVertex2d(0,1); glEnd();

/\* update screen \*/glFlush();return IUP\_DEFAULT;

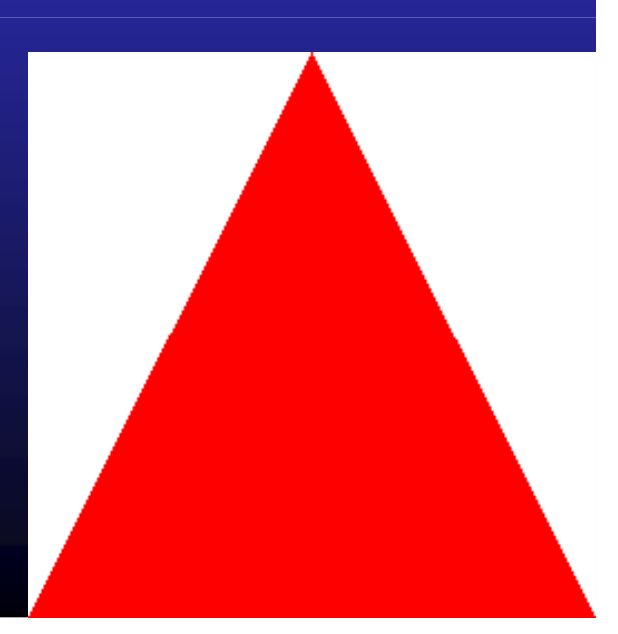

#### OpenGL & IUP

#include "iup.h"#include "iupgl.h"

Inicialização IupOpen(); IupGLCanvasOpen();

#### Bibliotecas:

• IUPiup.lib & iupgl.lib• OpenGL opengl.lib & glu.lib (SGI)opengl32.lib & glu32.lib (MS)

Criação em Ccv = IupGLCanvas( "redraw" );

Criação em LEDcv = GLCanvas(redraw) **Atributos** BUFFER = <u>SINGLE</u> ou DOUBLE<br>COLOR = ROBA = INDEX COLOR = <u>RGBA</u> ou <mark>I</mark>NDEX

...

## OpenGL: máquina de estado

- Trabalha com o conceito de valor corrente
	- Iluminação
	- Shading
	- Textura
	- etc.

#### glEnable/glDisable

Inicialização da área de desenhoglClearColor(red,green,blue,alpha);glClear(GL\_COLOR\_BUFFER\_BIT);

Atualização da área de desenhoglFlush( );glFinish( ); *// modal*

Primitivas geométricas

glBegin(tipo\_de\_prim);

*…define attributo de vértice…define vértice*

glEnd();

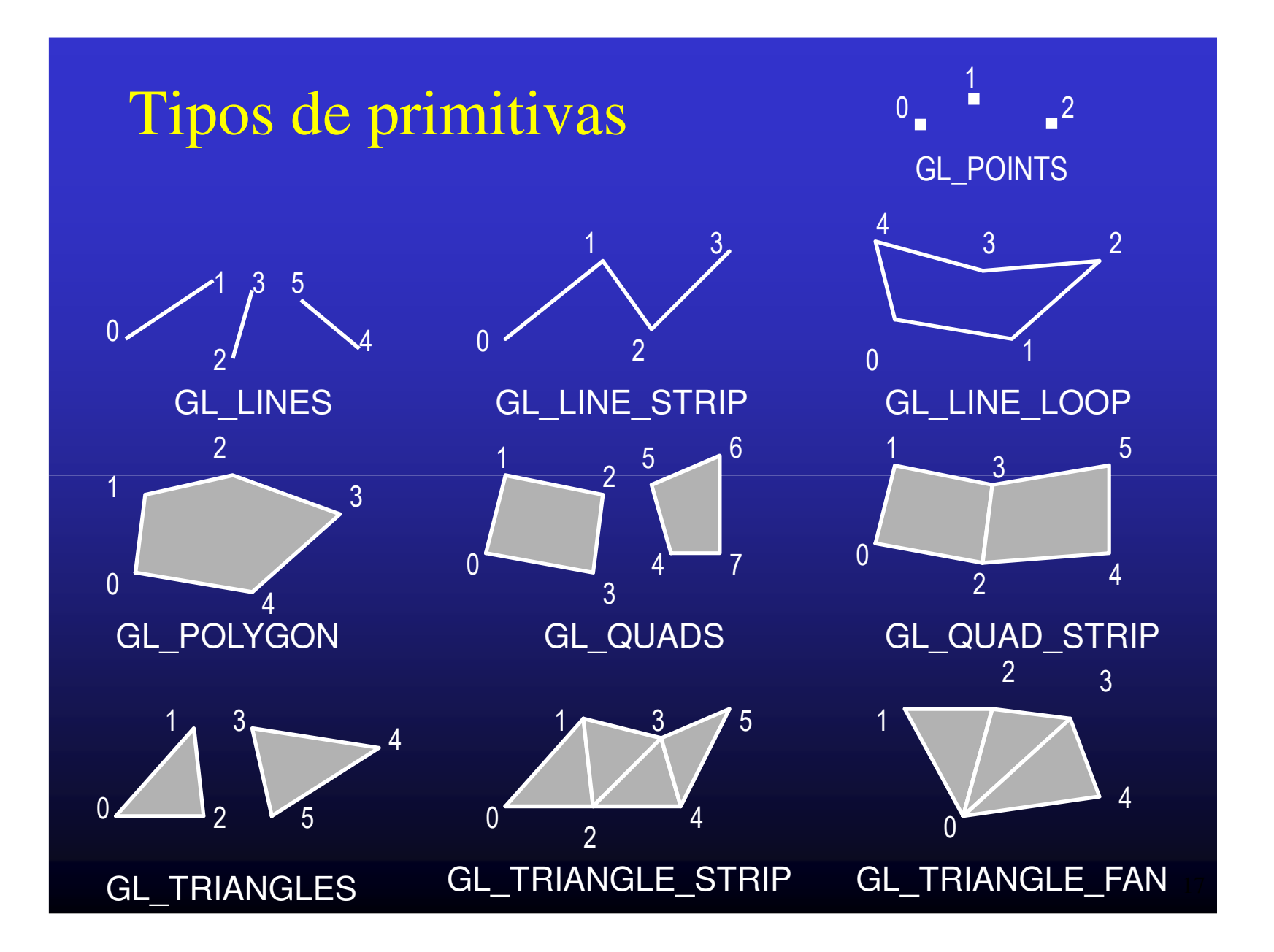

Especificação de vérticeglVertex{tam}{tipo}{vetor} (…);*exemplo:*GLdouble pos[] =  $\{0.4, 9.0, 2.0\}$ ; glVertex3dv(pos);*ou*glVertex3d(0.4,9.0,2.0);

• *OpenGL trabalha com coordenadas homegêneas*

Especificação de atributos: Cor• Modelo de cor–RGBglColor3d(red,green,blue);

–*Color index*

...

• Paleta previamente definida

IupGLPalette (handle, index, red, green, blue);

glIndexi(index);

## Modelo de Shading

• *Flat*

glShadeModel(GL\_FLAT);glBegin(GL\_TRIANGLES);glColor3f(1.0,0.0,0.0); *// red*glVertex2f(-1.0,-1.0);glColor3f(0.0,1.0,0.0); *// green*glVertex2f(1.0,-1.0);glColor3f(0.0,0.0,1.0); *// blue*glVertex2f(0.0,1.0);glEnd( );

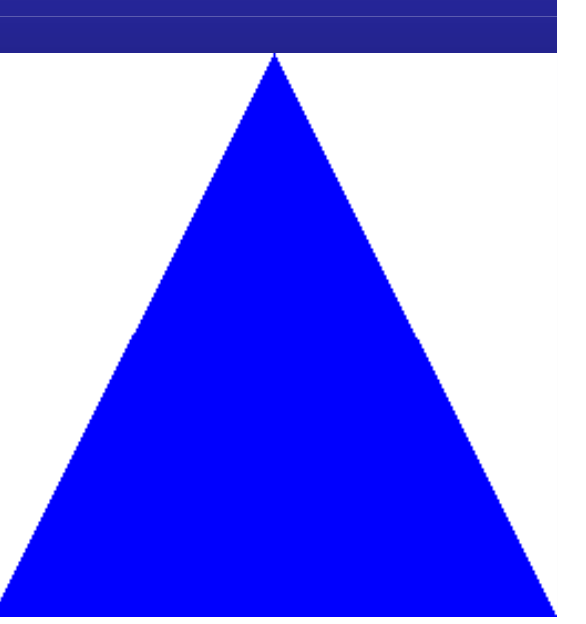

Modelo de *Shading*• *Smooth (Gouraud)*

glShadeModel(GL\_SMOOTH); *// default*glBegin(GL\_TRIANGLES);glColor3f(1.0,0.0,0.0); *// red*glVertex2f(-1.0,-1.0);glColor3f(0.0,1.0,0.0); *// green*glVertex2f(1.0,-1.0);glColor3f(0.0,0.0,1.0); *// blue*glVertex2f(0.0,1.0);glEnd( );

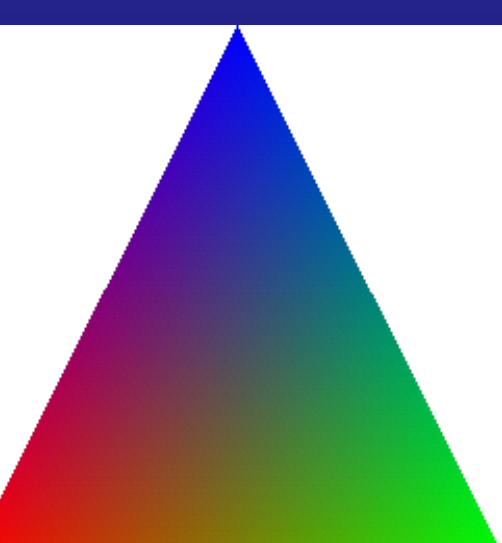

# Transformações 3D e Sistemas de Coordenadas

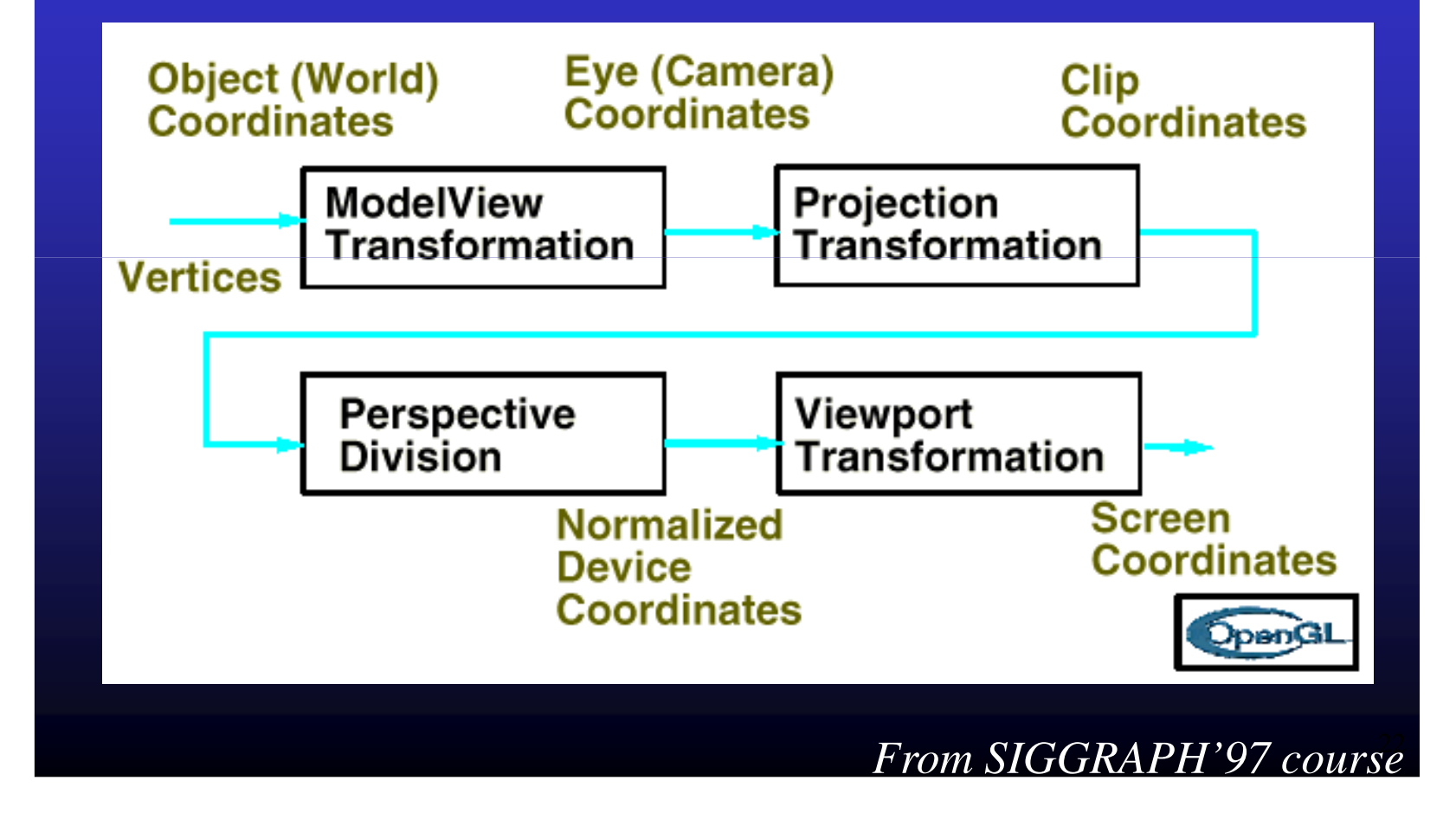

# Visualização 3D

z

- Camera
	- Posição fixa: (0.0,0.0,0.0)
	- Direção: -z
- Composição da cena
	- move camera *ou*
	- move objetos

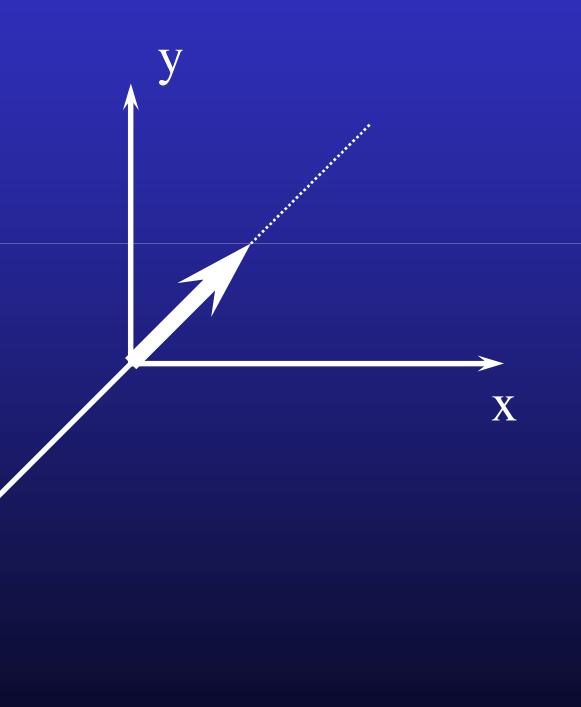

Transformação deModelagem xVisualização

- Transformação de modelagem
	- Sistema global fixo
	- Ordem inversa para especificação

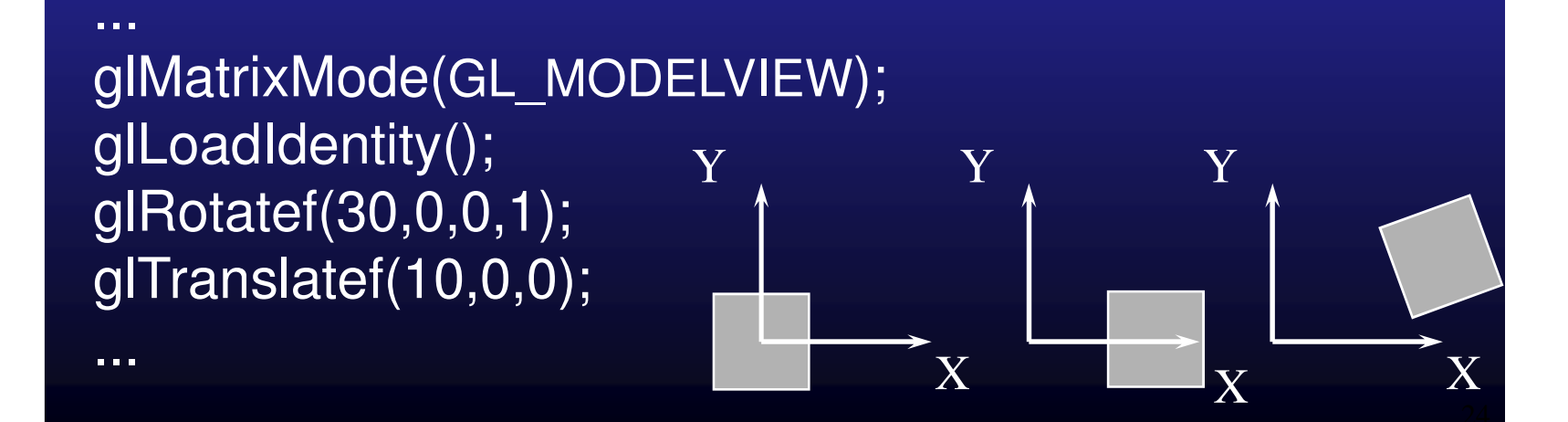

#### Transformação deModelagem xVisualização (cont.)

- Transformação de visualização
	- Sistema local móvel
	- Ordem natural para especificação

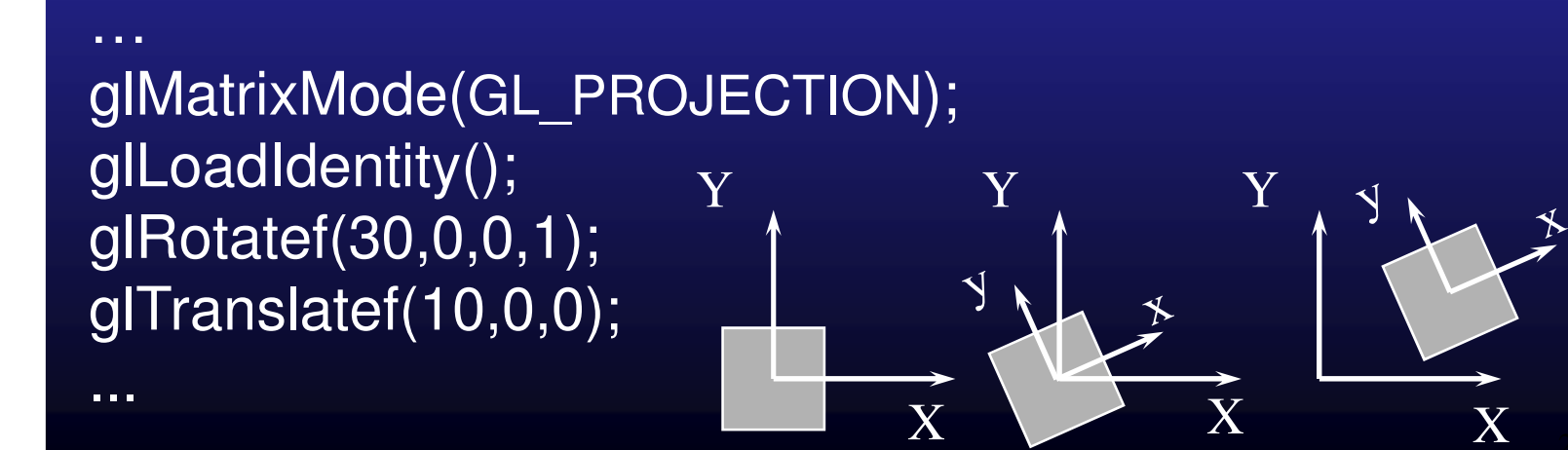

## Manipulação da pilha de matrizes

glMatrixMode(GL\_MODELVIEW); glLoadIdentity( ); glPushMatrix( ); glRotate(30,0,0,1); glTranslate(10,0,0);draw\_object\_1( );glPopMatrix( );

…

...

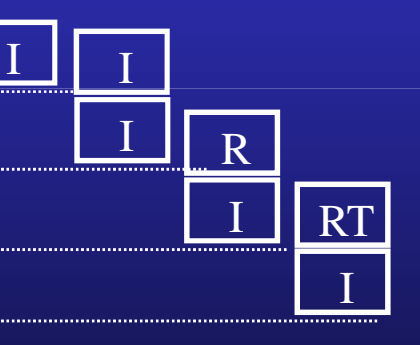

I

#### Posicionamento da camera

• Função auxiliar

…glMatrixMode(GL\_MODELVIEW); glLoadIdentity(); gluLookAt(eye\_x, eye\_y, eye\_z,center\_x, center\_y, center\_z, up\_x, up\_y, up\_z);...

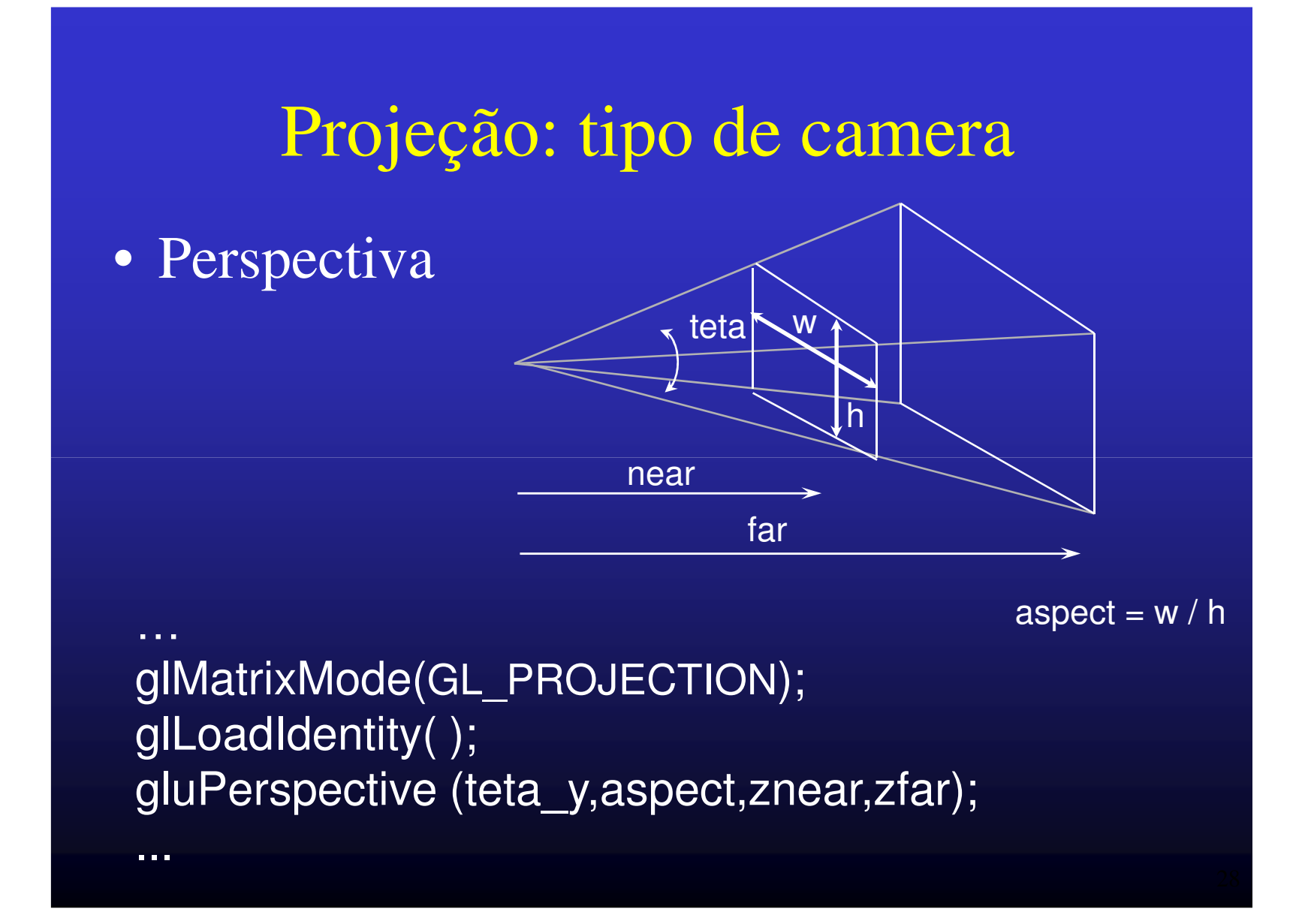

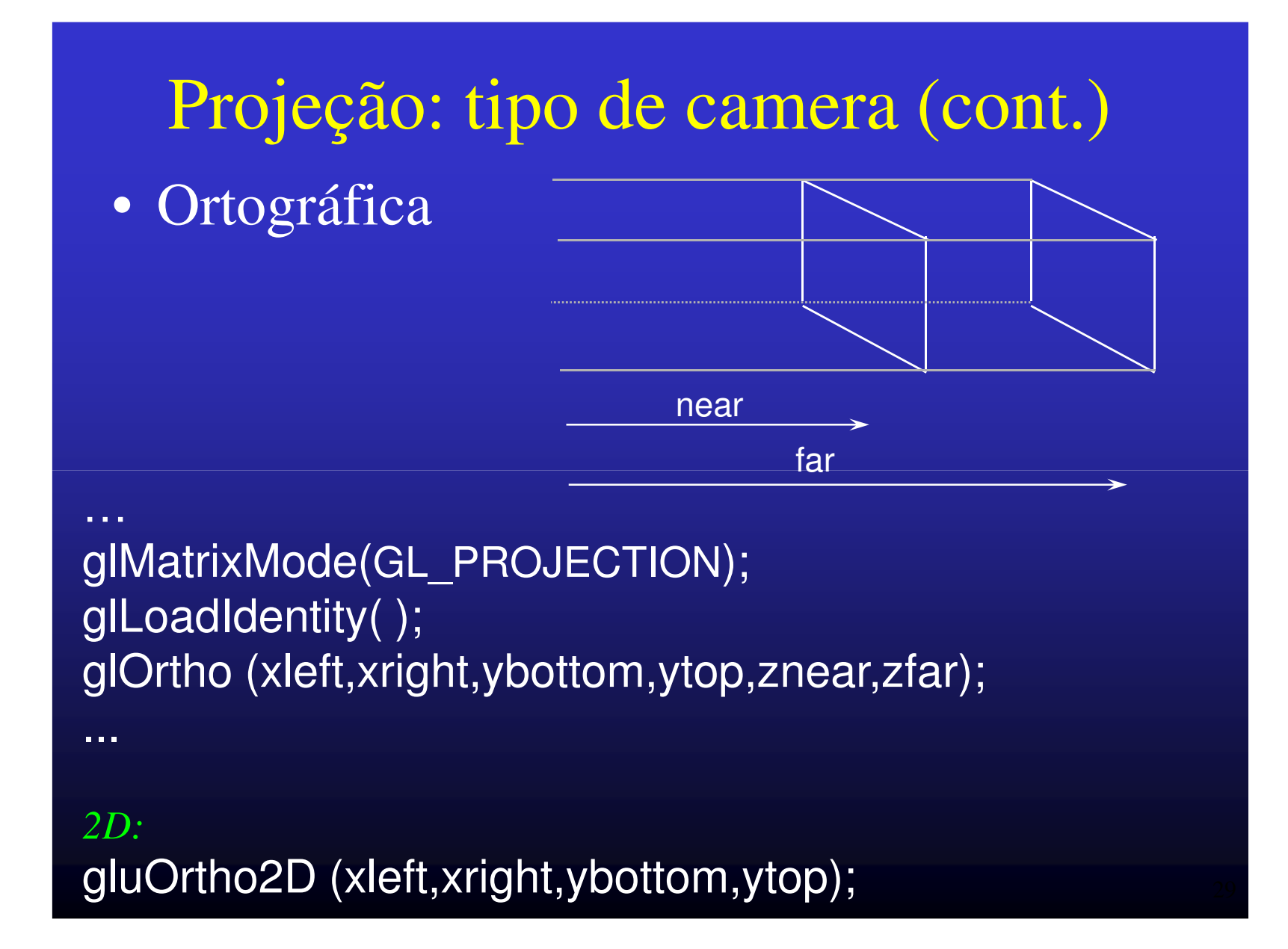

## Transformação de *viewport*

…glViewport (x, y, width, height);

IUP & GLUT:

...

• A função default de "resize" define a *viewport* como sendo a área total do canvas.

#### Exemplo: sistema solar

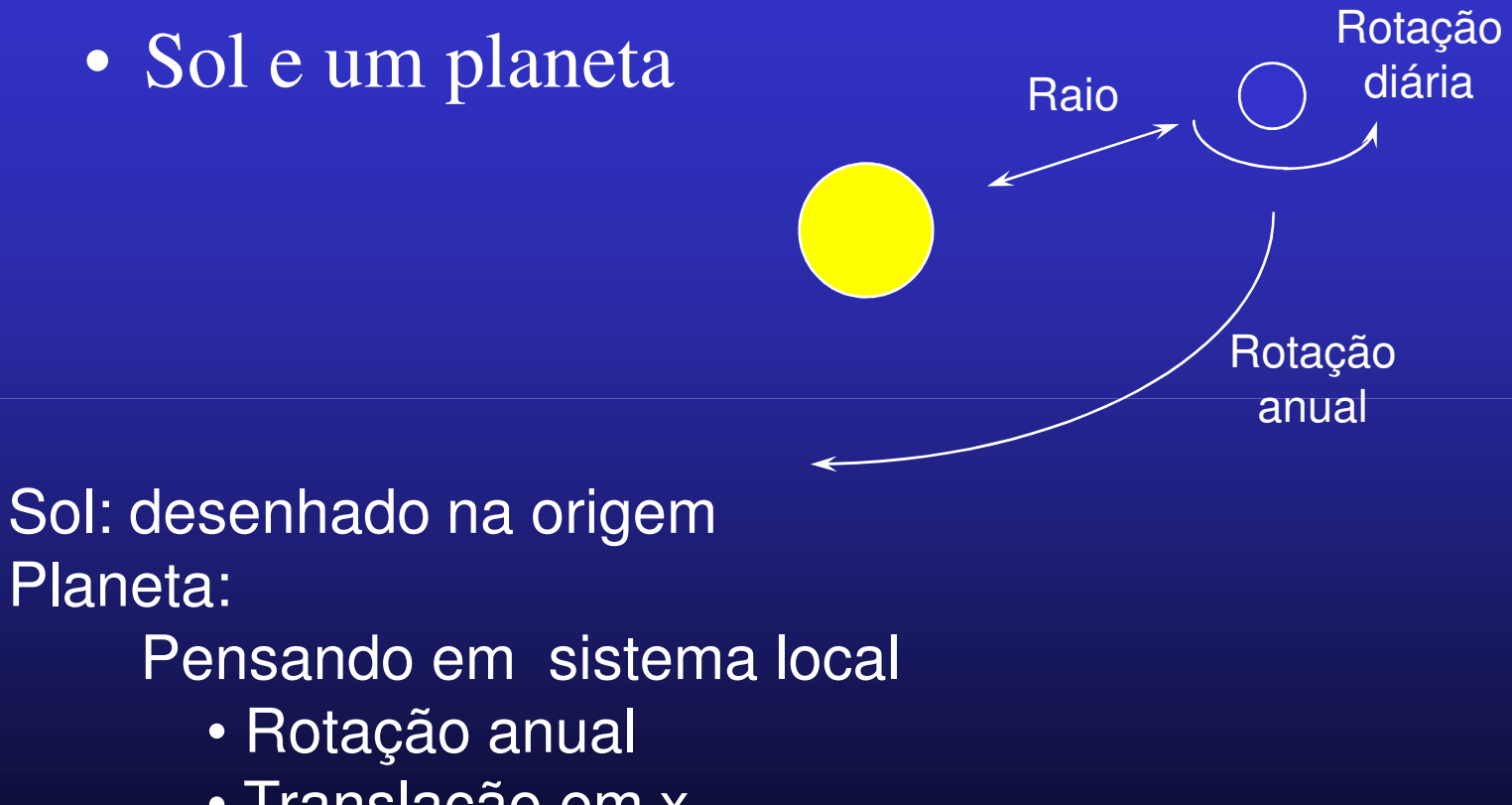

- Translação em x
- Rotação diária

## Remoção de superfícies ocultas

- Z-BUFFER
	- Inicializa window (default)
	- Habilita teste em ZglEnable (GL\_DEPTH\_TEST);
	- Define teste
		- glDepthFunc (GL\_LESS);
	- Limpa buffer
		- glClear (GL\_DEPTH\_BUFFER\_BIT);

## Animação

- *Double color buffer: BACK & FRONT*
	- Inicialização
		- GLUT

glutInitDisplayMode (GLUT\_DOUBLE | GLUT\_RGB);

- IUP/C
- cv = IupGLCanvas ("redraw");
- IupSetAttribute (cv, IUP\_BUFFER, IUP\_DOUBLE);
- IUP/LED

cv = GLCanvas [BUFFER=DOUBLE] (redraw)

Atualização da tela

IupGLSwapBuffers (cv);

glutSwapBuffers( );

# Rendering

- Cor do objeto depende de:
	- fonte de luz
	- orientação da superfície
	- posição do observador
	- reflexividade do material
		- ambiente
		- difusa
		- especular

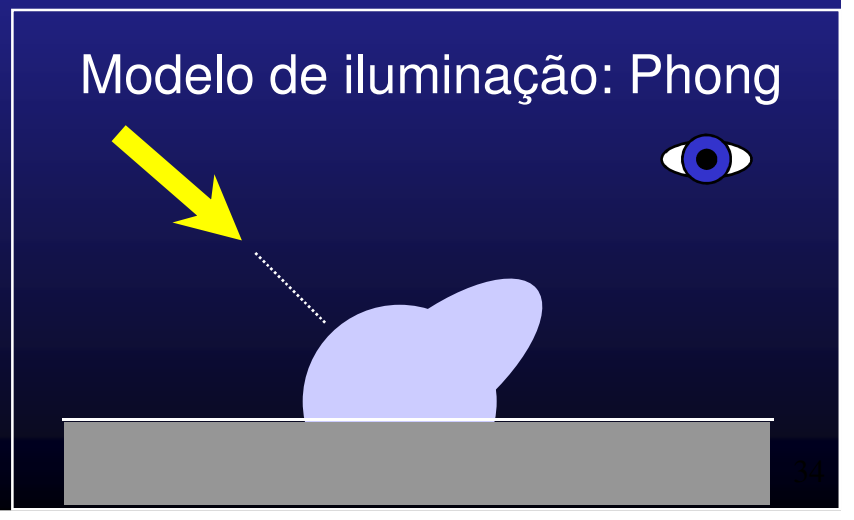

#### Especificação da orientação

- Vetor normal em cada vérticeglNormal3d(nx,ny,nz);
- Se não for normalizadoglEnable (GL\_NORMALIZE);

Obs: cálculo de normal é caro!

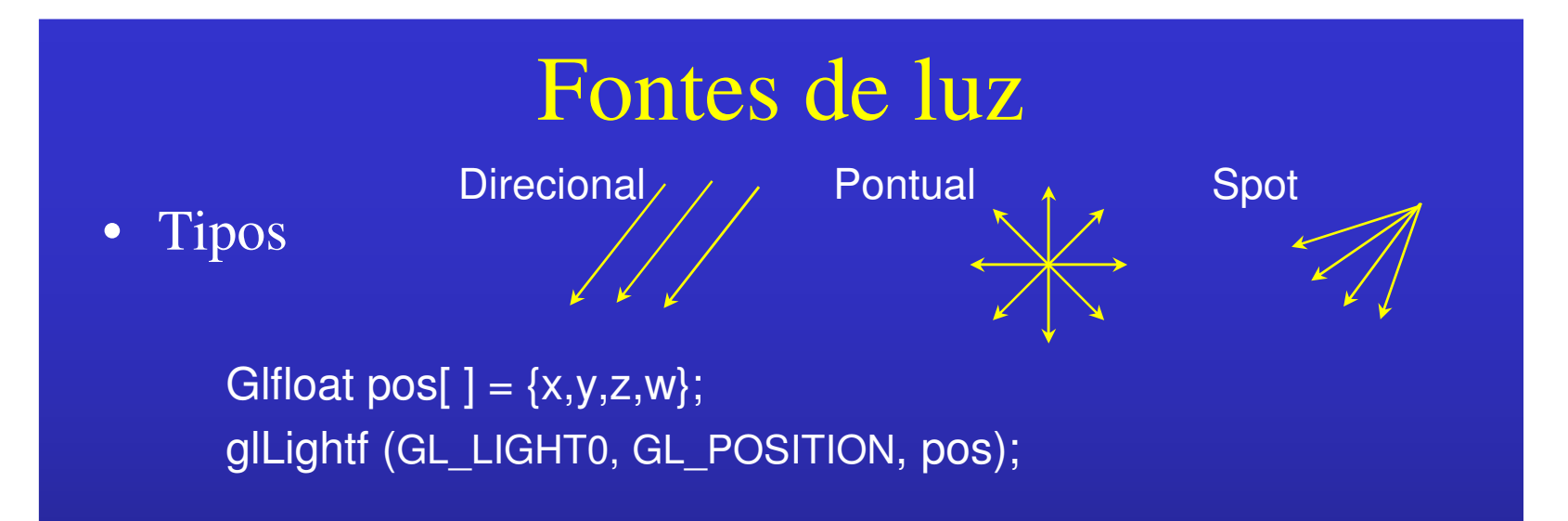

• Cor e intensidade: ambiente, difusa, especular Glfloat dif[ $] = {red, green, blue, alpha};$ glLightf (GL\_LIGHT0, GL\_DIFFUSE, dif);

• Habilitação glEnable (GL\_LIGHTING);glEnable (GL\_LIGHT0);

#### Parâmetros adicionais de iluminação

• Luz ambiente global GLfloat amb[ ] = {0.2,0.2,0.2,1.0};glLightModelfv(GL\_LIGHT\_MODEL\_AMBIENT, amb);

• Posição do observador: local ou infinitoglLightModeli (GL\_LIGHT\_MODEL\_VIEWER, GL\_TRUE);

• Iluminação de faces: *back e front*glLightModeli(GL\_LIGHT\_MODEL\_TWO\_SIDE, GL\_TRUE);

# **Material**

#### • Cor (reflexividade)

- Ambiente
	- não depende de orientação
- Difusa
	- depende da orientação da superfície e da posição da fonte de luz
- Especular
	- depende da orientação da superfície, da posição da fonte de luz e posição do observador
- Brilho (*shininess*)
	- fator de brilho da reflexão especular
- Emissão
	- para representação de fontes de luz na cena

Glfloat color  $[ ] = {$  red, green, blue, alpha  $};$ glMaterialf (GL\_BACK\_AND\_FRONT, GL\_AMBIENT\_AND\_DIFFUSE, color);

### Cor como material

• Usando cor para definição de material

glColorMaterial (GL\_BACK\_AND\_FRONT,GL\_AMBIENT\_AND\_DIFFUSE);

glEnable (GL\_COLOR\_MATERIAL);

glColor3f (red, green, blue);

…

...

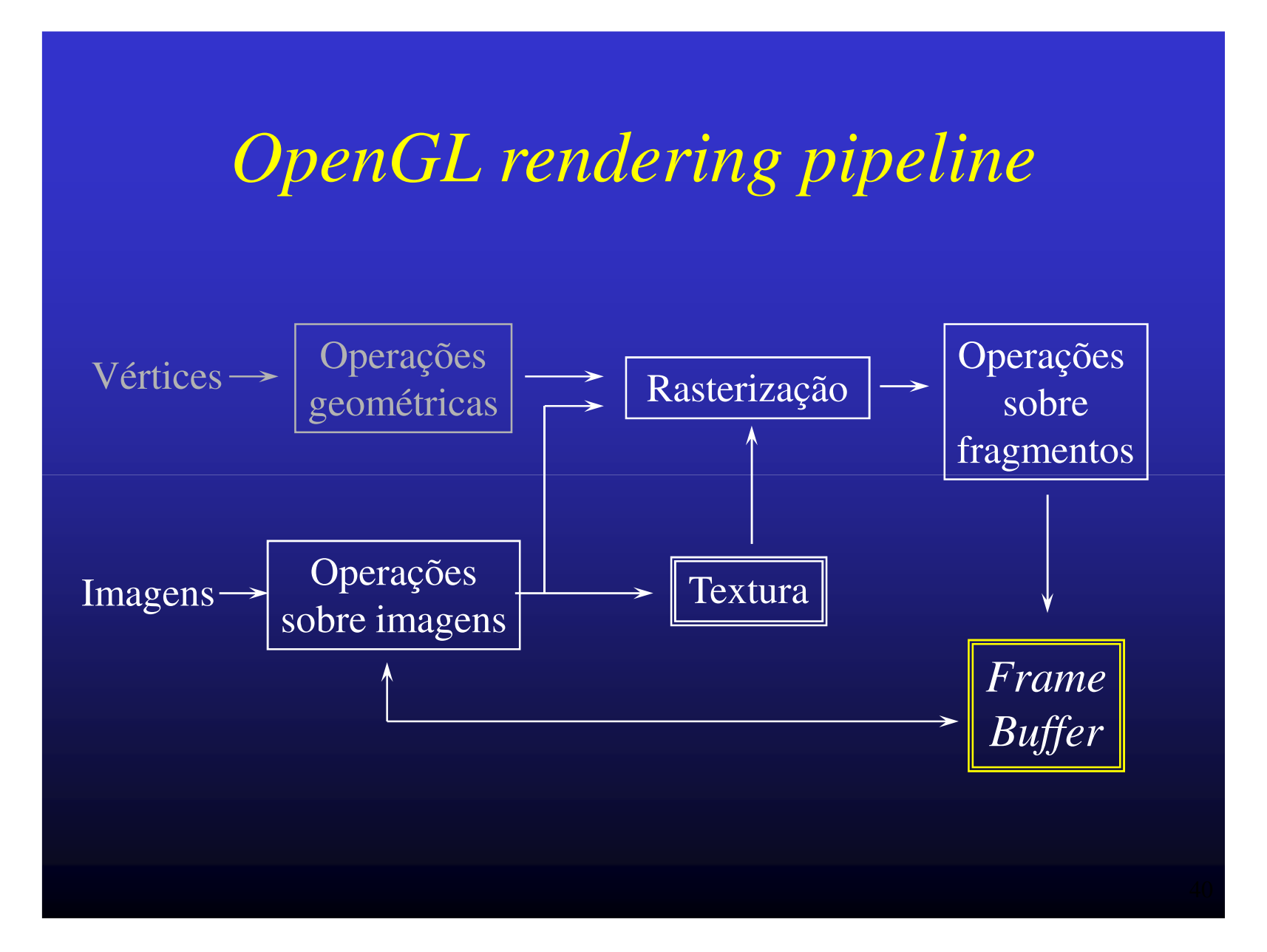

# *Blending*

- Combinação da cor do fragmento sendo processado com a cor do pixel
	- depois da rasterização e antes do fragmento ser desenhado no *framebuffer*.
- Aplicações
	- transparência
	- composição digital
	- $\sim$ pintura

obs: *blending* não funciona com *color index.*

#### *Blending*: exemplos de uso

• Desenho temporário sobre imagemglEnable (GL\_BLEND);glBlendFunc (GL\_ONE\_MINUS\_DST\_COLOR, GL\_ZERO);glColor3d (1.0, 1.0, 1.0);

• Objetos transparentes

 Cor dada por: (*red, green, blue, opacity*)glEnable (GL\_BLEND); glBlendFunc (GL\_SRC\_ALPHA, GL ONE MINUS SRC APHA );

# Transparência em cena 3D

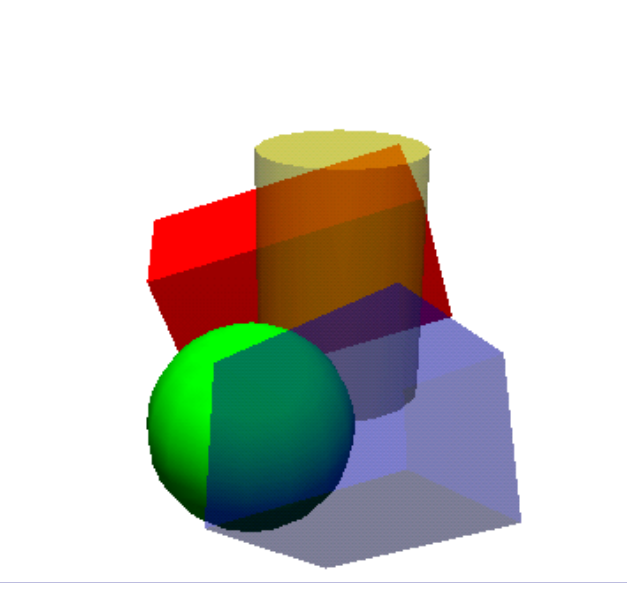

- habilita-se z-buffer
- desenha-se objetos opacos
- define-se z-buffer como *read-only*glDepthMask (GL\_FALSE);
- •desenha-se objetos com transparência em ordem

#### Imagens

- Representa uma área retangular de valores associados aos pixels
- Fatores complicantes
	- existem diferentes dados associados aos pixels
	- existem diferentes formas de armazenar uma imagem
	- existem diferentes conversões de dados quando operamos sobre pixels

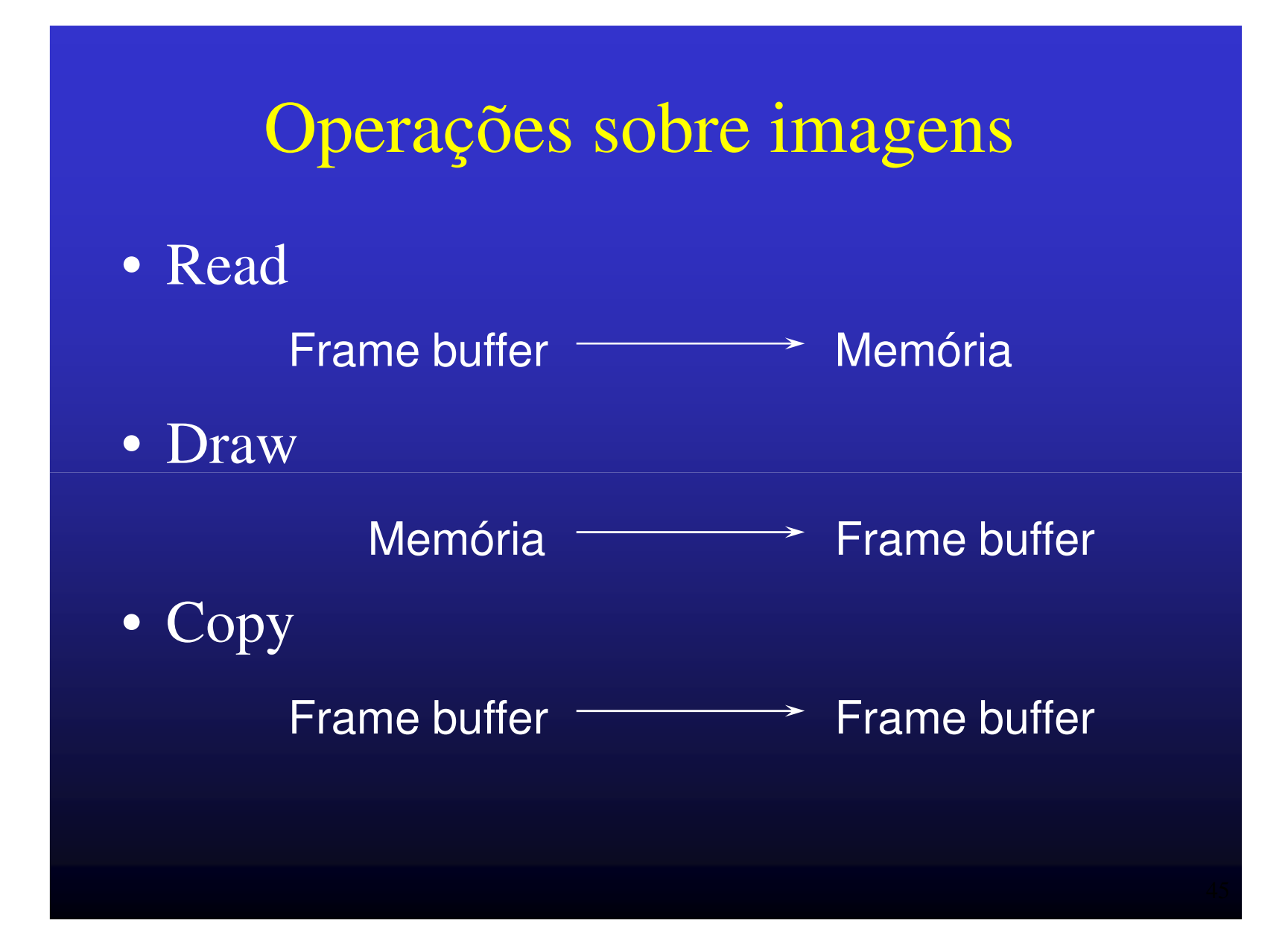

#### Formato de cada pixel

• De 1 a 4 elementos representam um pixel

GL\_RGB GL\_RGBA GL\_RED GL\_GREENGL\_BLUE GL\_ALPHA GL\_LUMINANCE GL\_LUMINANCE\_ALPHA GL\_DEPTH\_COMPONENTGL\_STENCIL\_INDEXGL\_COLOR\_INDEX

# Tipo de cada elemento

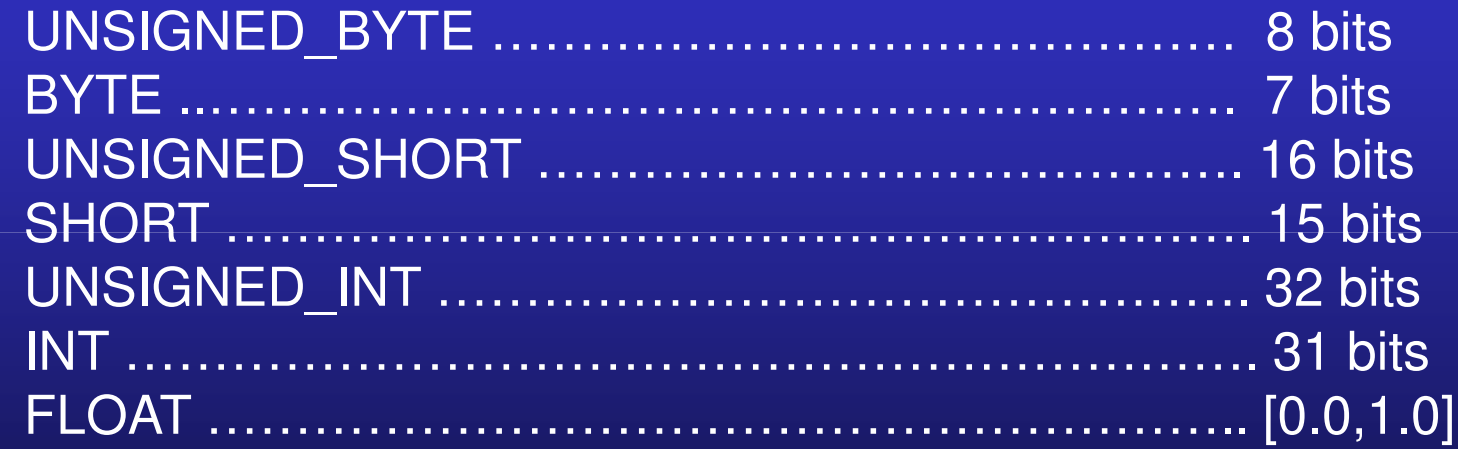

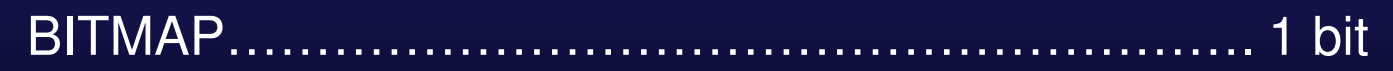

#### Desenhando imagens

- Posição da imagemglRasterPos\* (x, y, z, w);
- Especificação da imagemglDrawPixels (width, height, format, type, pixels)
- Especificação de bitmap Projetado para suportar desenho de fontes rasterglBitmap (width, height,  $\mathsf{x_0},\mathsf{y_0},\mathsf{x_{\mathrm{inc}}},\mathsf{y_{\mathrm{inc}}},$  bitmap);

## Textura

- Mapeamento de imagens sobre primitivas
- Imagem composta por *texels*
- $\bullet\,$  Largura e altura:  $2^{\mathsf{n}}$

gluScaleImage (format,

width in, height in, type in, data in, width\_out, height\_out, type\_out, data\_out);

• Especificação: 1D e 2D glEnable (GL\_TEXTURE\_2D *or* GL\_TEXTURE\_1D); glTexImage2D (GL\_TEXTURE\_2D, level, components,width, height, border, format, type, pixels);glTexImage1D (GL\_TEXTURE\_1D, level, components,width, border, format, type, pixels);

#### Coordenada de textura

- Para cada vértice
	- coordenada: identifica qual o pixel no buffer
	- coordenada de textura: identifica qual o texel
- Coordenadas de textura: s, t, r, q
- Coordenadas de textura são linearmente interpoladas entre vértices

glTexCoord\* (s, t, r, q);

• Intervalo [0,1], senão *wrap*?

• Transformados pela matriz de textura

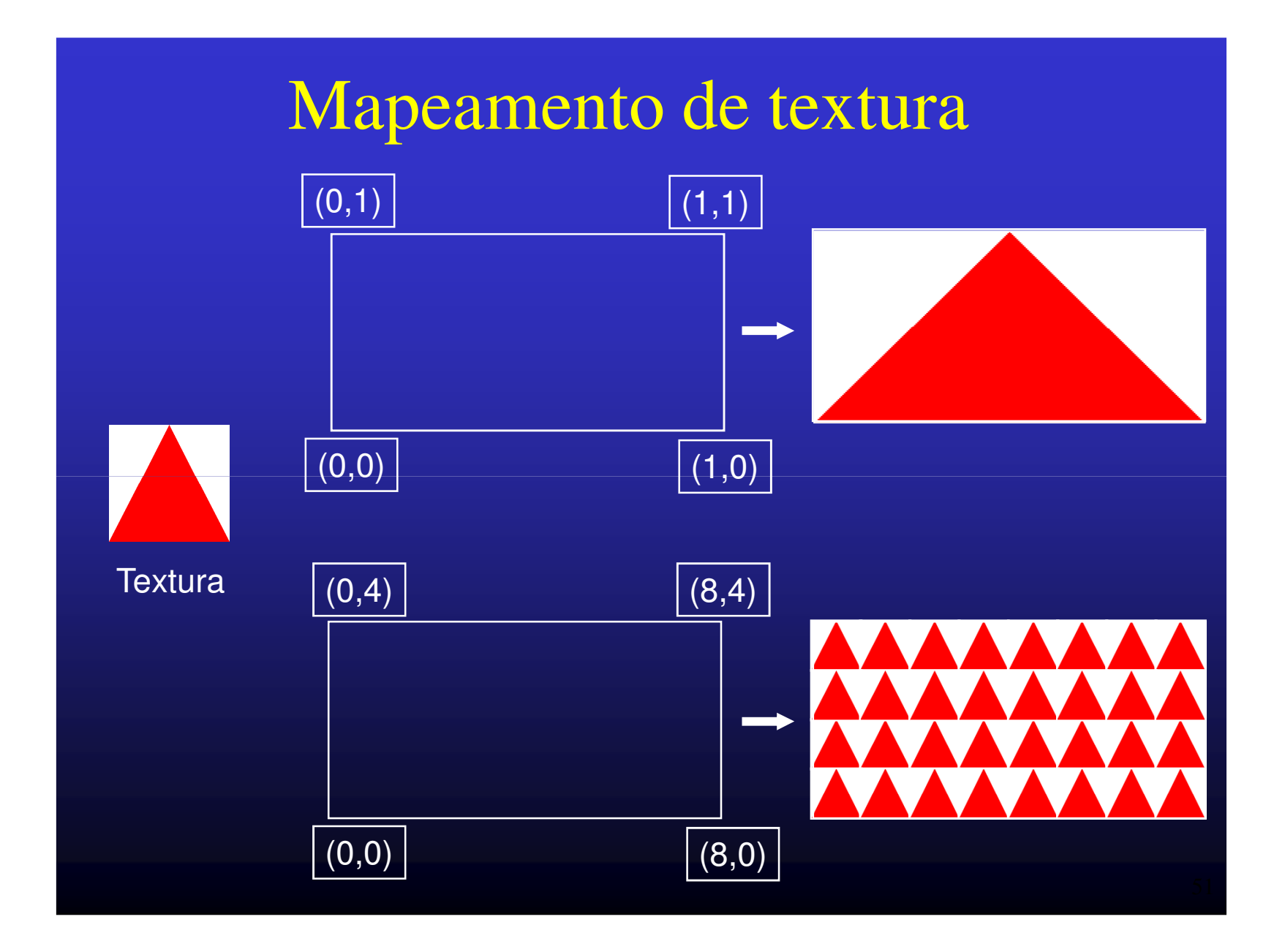

## Combinação de pixel com texel

- *Decal*
	- Cor definida pelo texel
- *Modulate*
	- Cor do pixel é modulada pela cor do texel
- *Blend*
	- Cor combinada com uma cor adicional de ambiente
- Exemplo
	- Modular com a cor branca para dar iluminação

glTexEnvi (GL\_TEXTURE\_ENV, GL\_TEXTURE\_ENV\_MODE,GL\_MODULATE);

# Exemplo de modulação

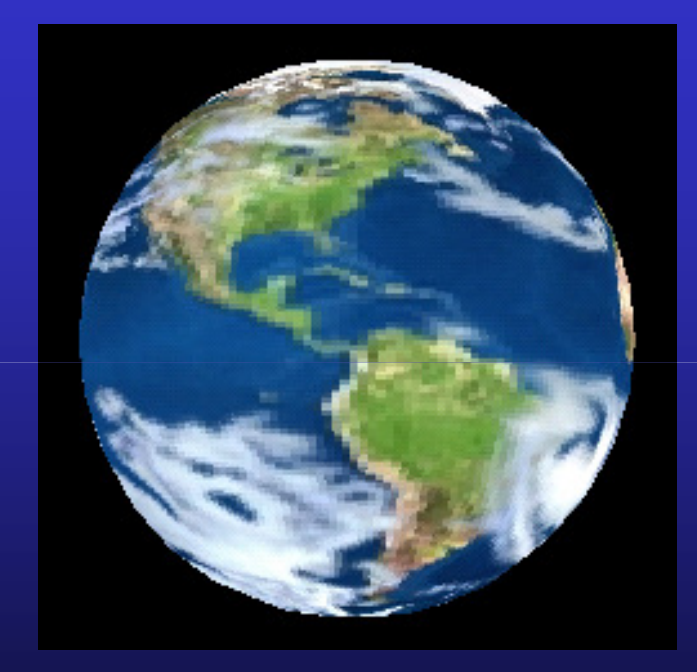

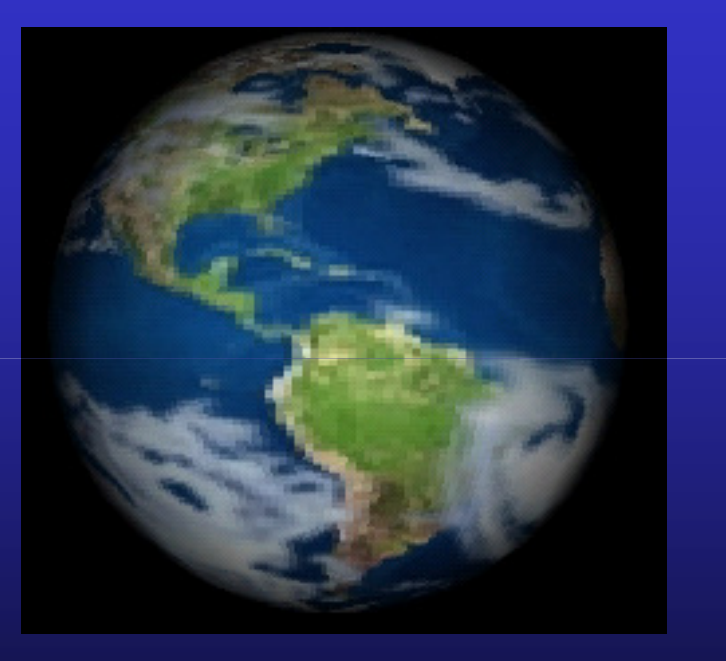

#### DECAL MODULATE

#### Referências

• "The Red Book"*OpenGL: Programming Guide*Release 1.2M. Woo, J. Neider, T. Davis• Web sites *The official OpenGL web page*http://www.opengl.org*SGI's OpenGL WWW Center*http://www.sgi.com/Technology/openGL*Gateway to OpenGL*http://reality.sgi.com/mjk\_asd/opengl-links.html